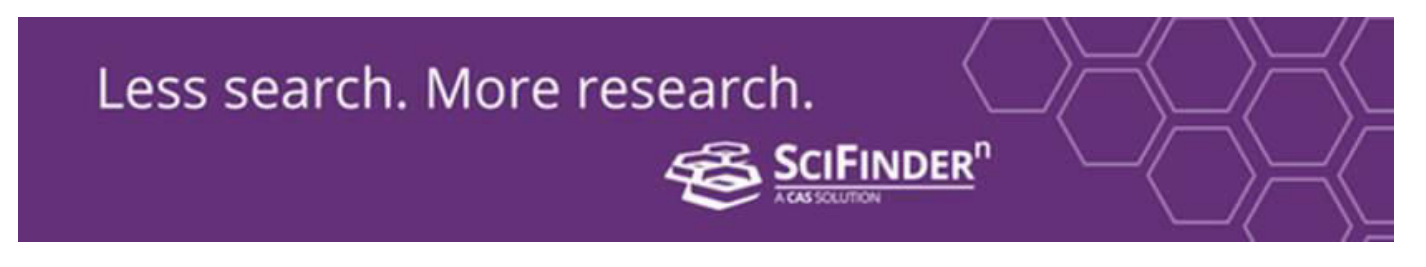

## **What's new in SciFinder<sup>n</sup>?**

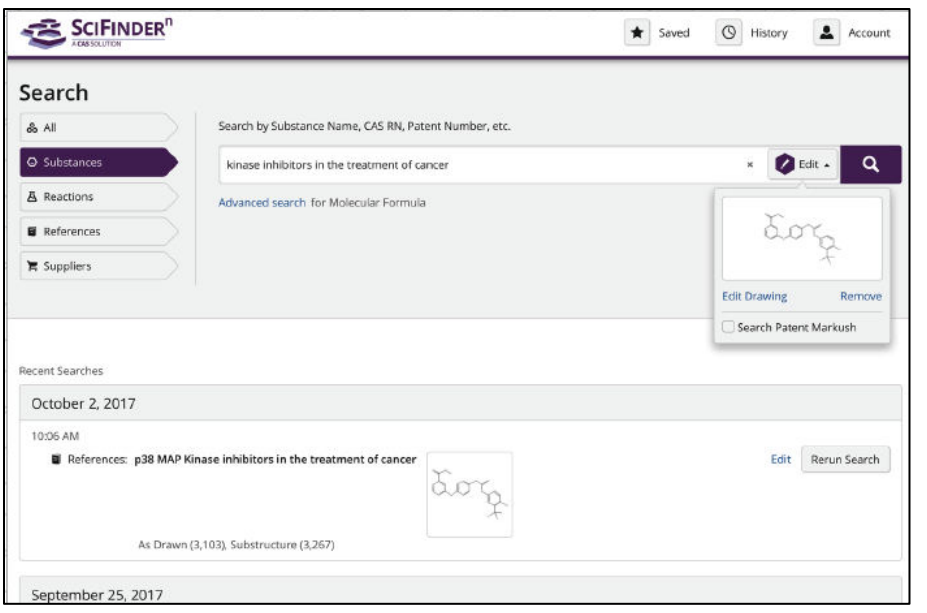

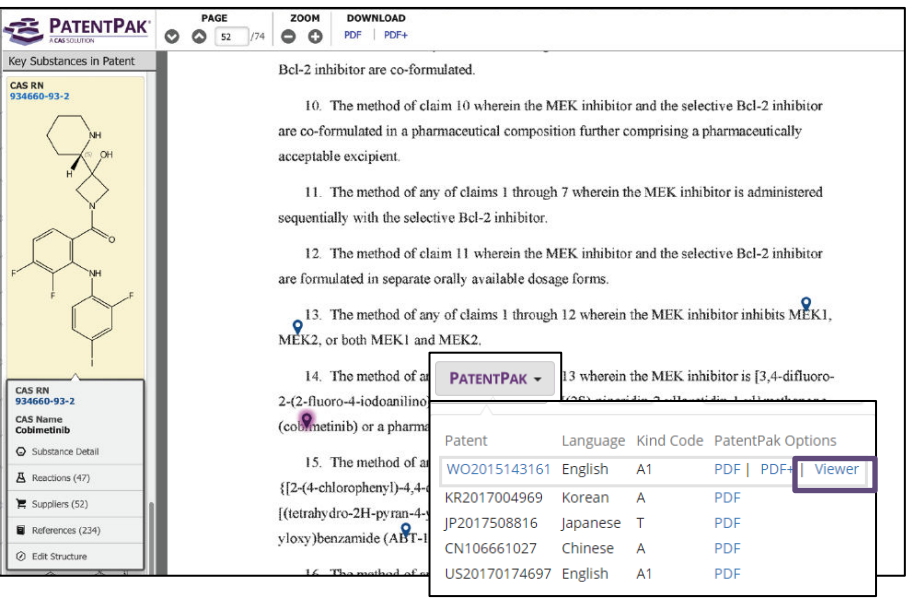

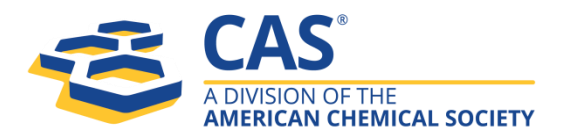

### **Get actionable results with a streamlined new interface**

- Search all reactions, substances and references at once.
- Combine text and structure in a single search.
- Live history lets you rerun past searches with a single click.
- Run multiple searches in parallel in different tabs.

### **Go straight to the chemistry in patents with PatentPak**

- Patent chemistry is fully annotated with structures, nomenclature and more.
- CAS expert scientists have identified chemistry locations for you. Click on the 'PatentPak' and 'Viewer' buttons to reveal the chemistry that is usually obscure within patents.

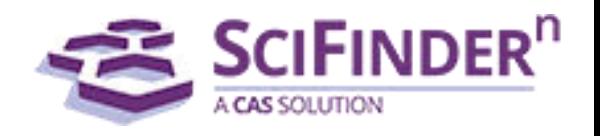

### Less search. More research.

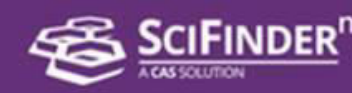

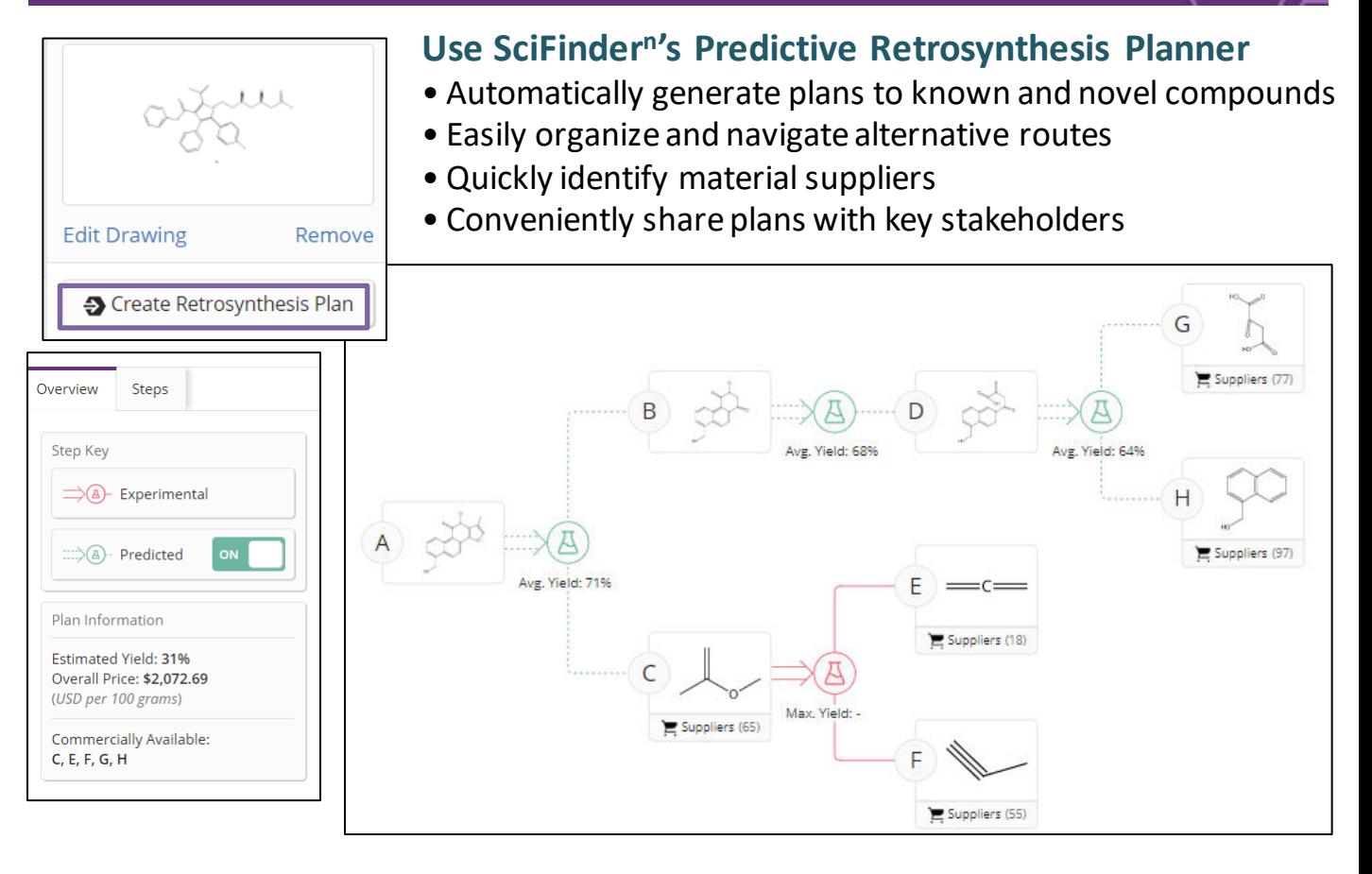

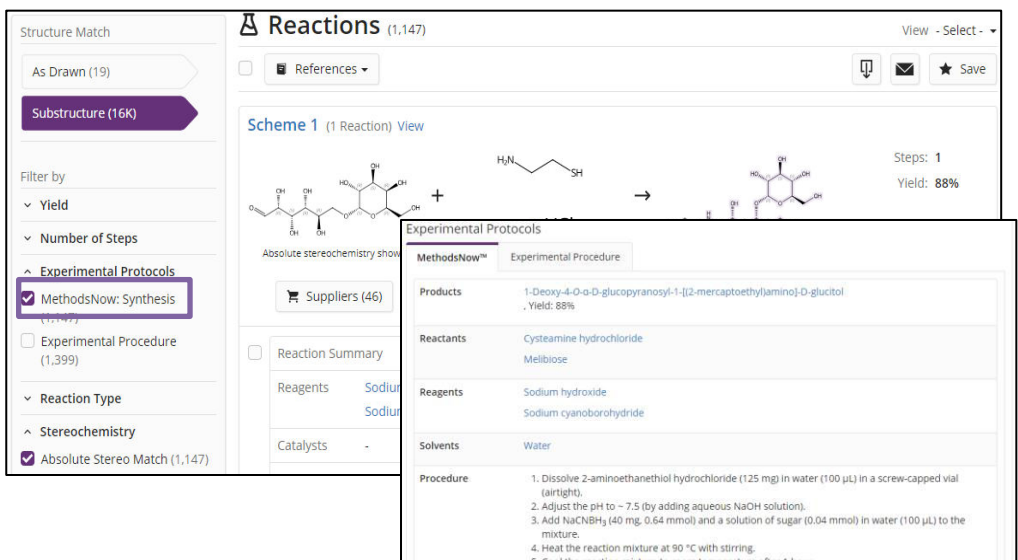

### **MethodsNow provides step-bystep synthetic procedures**

- Save time with procedures summarized
- Take step-bystep instructions directly to the lab

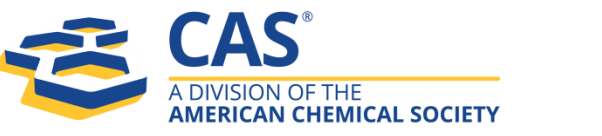

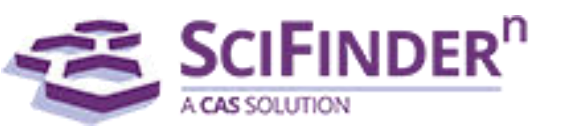

# Less search. More research. **SCIFINDER'**

### **Formulations purpose Filter**

### • Use formulations purpose filter to locate hard to find formulations information

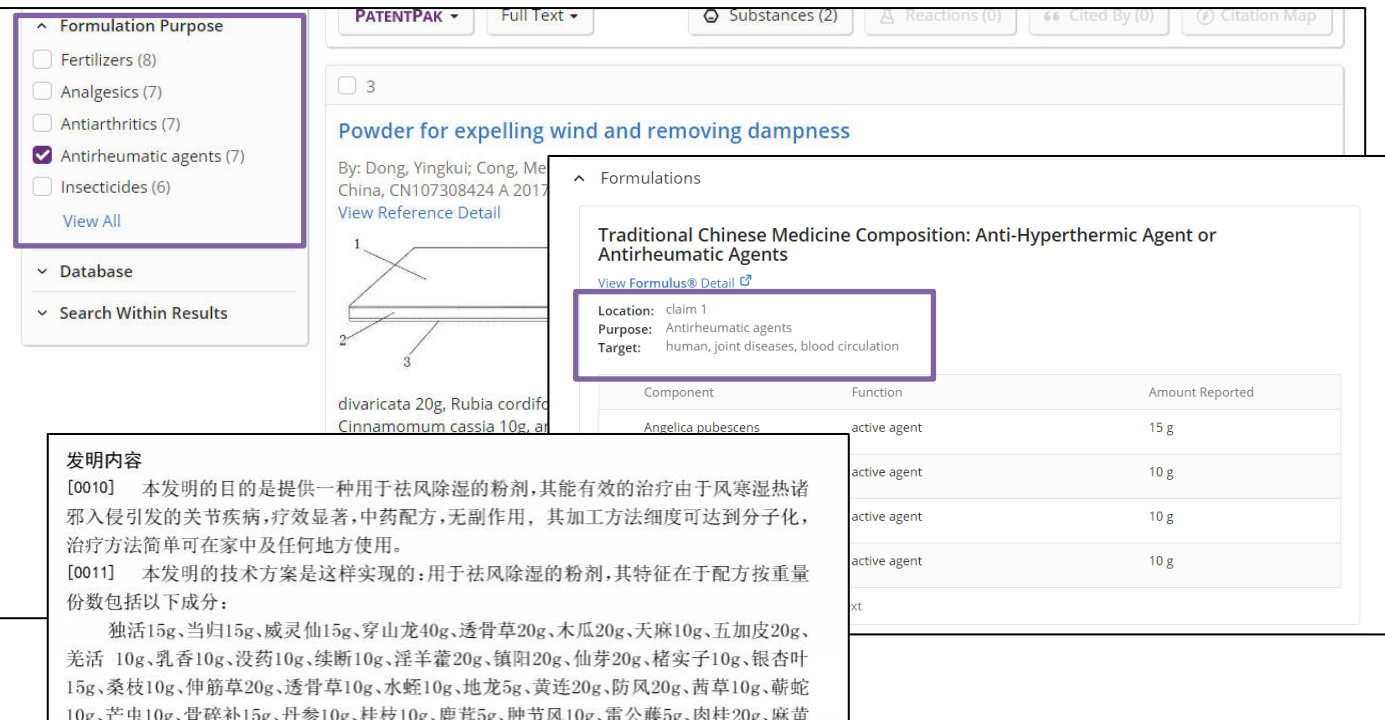

### Log on to SciFinder<sup>n</sup> today and experience it for yourself!

- Log on to SciFinder<sup>n</sup> here:<https://scifinder-n.cas.org/>
- Existing SciFinder users can log on using their existing SciFinder account.
- First time users must create your own unique ID and password using your university email. : [Register](https://origin-scifinder.cas.org/registration/index.html?corpKey=B588CC6E-86F3-5055-7FCD-5C711908B461)
- Please ensure you are on the University network when registering or accessing SciFinder<sup>n</sup>.
- Please access [SciFinder-n](https://scifinder-n.cas.org/) to migrate your "Keep Me Posted" alerts. To do this, click on the 'star' icon at the top right hand corner of the home page and follow the below step.

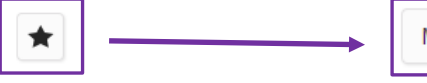

Migrate Saved Answers & Alerts (Keep Me Posted)

#### **SciFinder<sup>n</sup> training materials:**

- Watch training videos here: [SciFinder](https://drive.google.com/open?id=1fW3pxjES1AQiqY5n8ZRYSPlxE6wDdQMa)<sup>n</sup> [training videos](https://drive.google.com/open?id=1fW3pxjES1AQiqY5n8ZRYSPlxE6wDdQMa)
- Visit [CAS website f](https://www.cas.org/support/training/scifinder-n)or additional training materials.

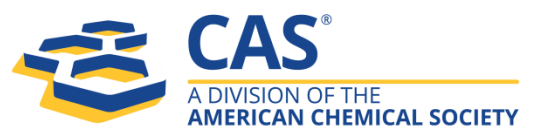

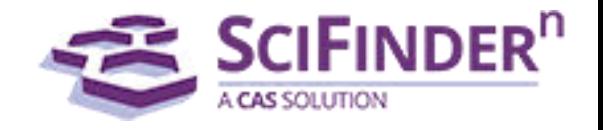